# DSpace: LDAP

**Mukesh Pund Principal Scientist CSIR-NISCAIR**

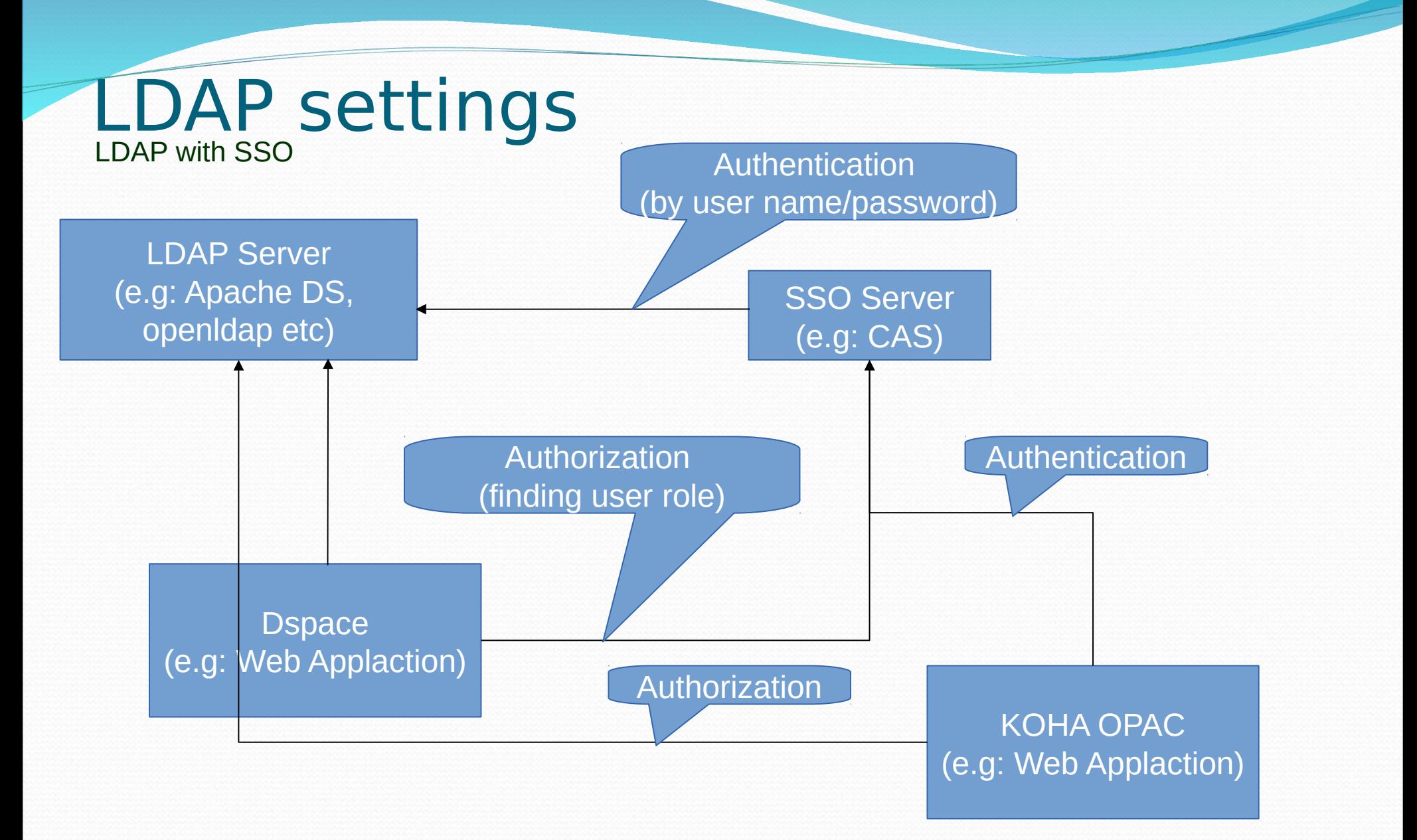

### LDAP settings ….. LDAP without SSO

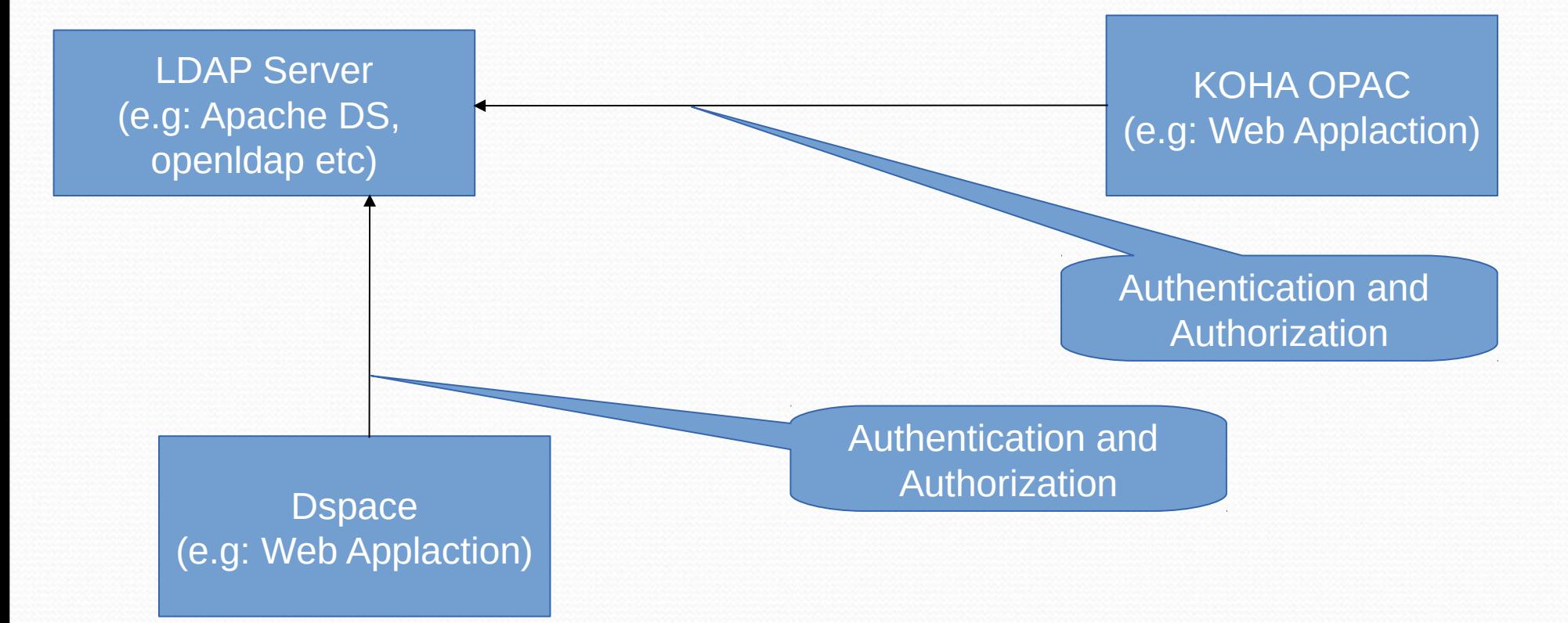

For example we use Apache DS

- Server IP: 192.168.8.125
- Port: 10389

Other ldap server openldap MS Directory Server (default port use for ldap is 389)

For LDAP settings we need configure two files

- /dspace/config/modules/authentication.cfg
- /dspace/config/modules/authentication-ldap.cfg

/dspace/config/modules/authentication.cfg

• In this file we need change this lines to: plugin.sequence.org.dspace.authenticate.AuthenticationMethod =  $\iota$ 

org.dspace.authenticate.PasswordAuthentication

**TO**

plugin.sequence.org.dspace.authenticate.AuthenticationMethod =  $\iota$ org.dspace.authenticate.LDAPAuthentication

#### **OR**

• For multiple authentication purpose we enable by (e.g. LDAP and database password):

plugin.sequence.org.dspace.authenticate.AuthenticationMethod =  $\iota$ org.dspace.authenticate.LDAPAuthentication, \ org.dspace.authenticate.PasswordAuthentication

/dspace/config/modules/authentication-ldap.cfg There are some necessary settings in this file

This setting will enable or disable LDAP authentication in DSpace.

```
enable = true
```

```
This will turn LDAP auto registration on or off.
```

```
autoregister = true
```
This is the unique identifier field in the LDAP directory where the username is stored

 $id$  field = uid

This is the object context used when authenticating the user

```
object_context = ou=users,ou=system
```
This is the search context used when looking up a user's LDAP object to retrieve their data for auto registering.

```
search_context = ou=users,ou=system
```
/dspace/config/modules/authentication-ldap.cfg

```
This is the LDAP object field where the user's email address is stored.
email_field = mai
This will turn LDAP auto registration on or off.
surname_field = sn
This is the LDAP object field where the user's last name is stored
surname field = snThis is the LDAP object field where the user's given names are stored
givenname field = givenNameThe full DN and password of a user allowed to connect to the LDAP server and search for the DN 
of the user trying to log in
search.user = uid=admin,ou=system
search.password = secret
```
#### Output of LDAP Login Page

98

192.168.8.125:8080/jspui/ldap-login

#### **DSpace JSPUI**

DSpace preserves and enables easy and open access to all types of digital content including text, images, moving images, mpegs and data sets

Learn More

L.

#### Log In to DSpace

#### New user? Click here to register.

Please enter your username and password into the form below.

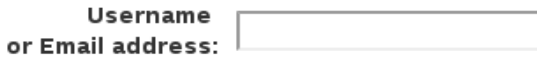

Password:

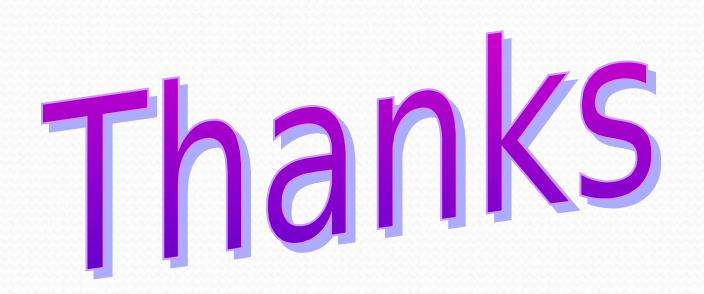